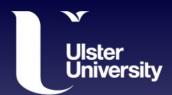

### Programming skills for PhD Researchers

Session 1: A brief introduction to git

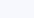

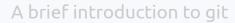

## Ulster What is git?

- Git is a distributed version control system (DVCS)
  - Version Control System: tool that records changes to file(s) over time
  - Distributed: each copy is independent & has complete history
- Started with software, but is not limited to software
- Enables you to:
  - See the entire timeline of your project
  - Keep track of changes made (and why!)
  - More easily collaborate with others

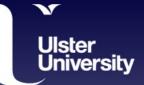

### Ulster University Why version control?

- Because this is nightmare fuel.
  - With a version control system, we (hopefully) avoid this
- Version control:
  - Records snapshots of a project
  - Keep track of what/why changes are made
  - Can go back and undo changes if needed

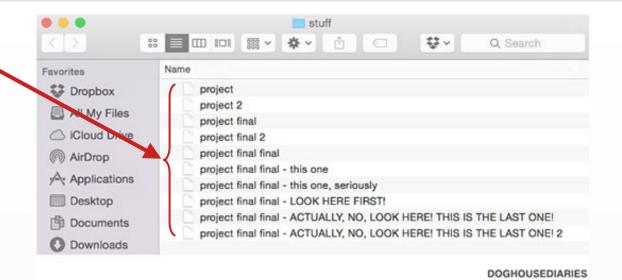

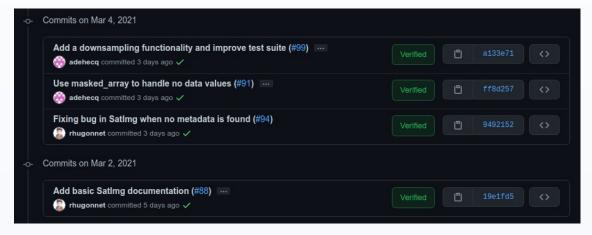

# Ulster Repositories

- A repository is the storage space for the project
  - Files
  - Past versions
  - All branches
- Any folder can be turned into a git repository:
  - git init

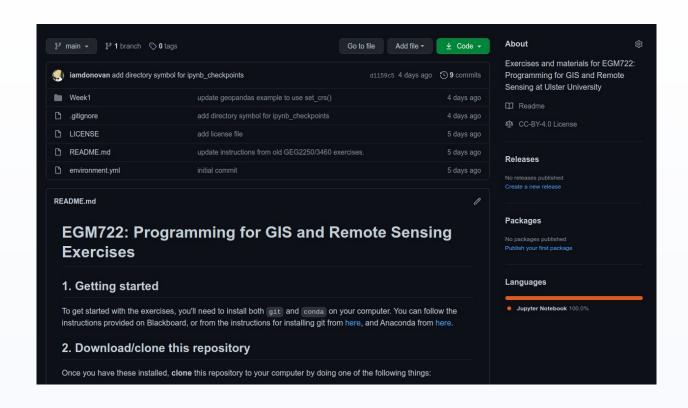

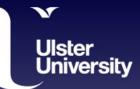

### Ulster University Any folder can be a git repository!

- git init creates a folder, .git, in the current directory
  - This is where the magic happens
  - Everything that git keeps track of is stored in here
  - Copying this folder gives you everything you need to re-create your project
- Handle with caution:
  - Changing/modifying files in here can break your project

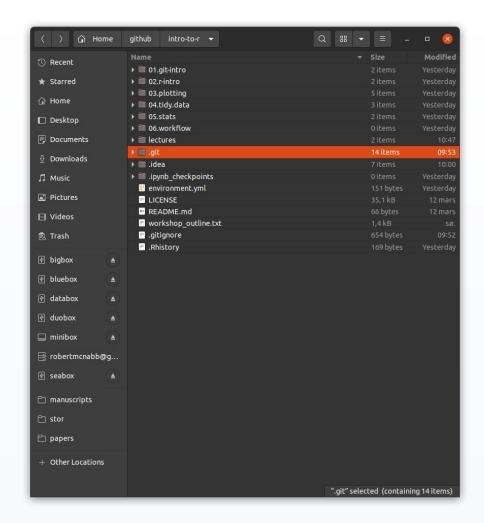

## Ulster The git repository

- local repository: the .git folder
- working directory: the files that you work with
- staging area: an intermediate area where you can review changes before "saving" them

working directory

staging area

local repository

## Ulster Commits University

- Commit: a snapshot of the project
- Two-step process
  - Stage (git add)
  - Commit (git commit)
- Each commit has a unique identifier (hash)
- In general, make commits:
  - When you have finished something (e.g., a "feature")
  - When you have changes you want to undo

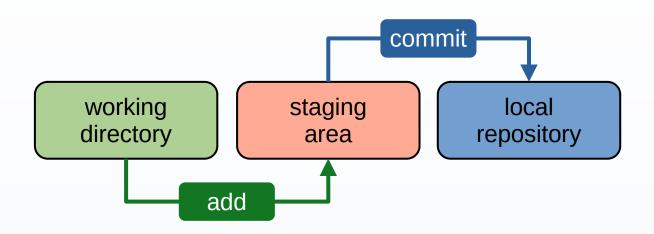

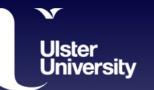

#### Commit Messages

- Each commit should also have a message describing the commit
- Messages should:
  - Be short
  - Explain what was changed (title)
  - Explain why something was changed (body)
- Be specific!

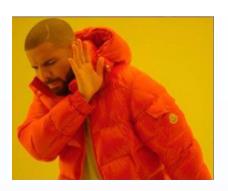

\* 7d0fc3e typo

\* 8fc509a more changes

\* efe5fc5 add test

\* 447c5a0 updates

\* 1189cf0 update condition

\* 68abca0 updates

\* 29f73ed more changes

\* cefaa18 add file Jason McCreary

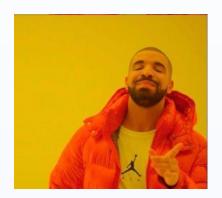

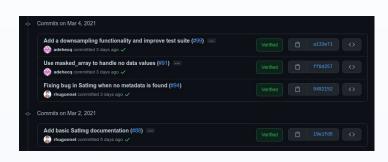

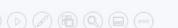

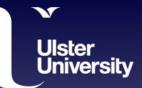

#### What do we want to keep track of?

- What files do we want to keep track of?
- .gitignore
  - Specific files/folders
  - Patterns
- Want to avoid:
  - Large (> 50MB) files
  - Automatically-generated files
  - User or OS-specific files
- https://gitignore.io: generate .gitignore files based on language, OS

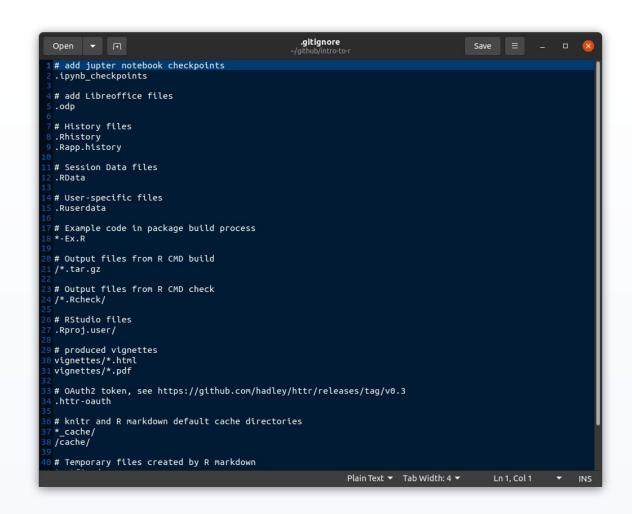

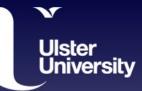

#### Remote repositories

- Can use git entirely locally
- Often, want to back up/share (remote)
  - e.g., GitHub
- git doesn't automatically send changes to/from remote repository
  - git fetch: get changes from remote (but don't update locally)
  - git pull: get changes from remote and update locally (merge)
  - git push: send changes to remote

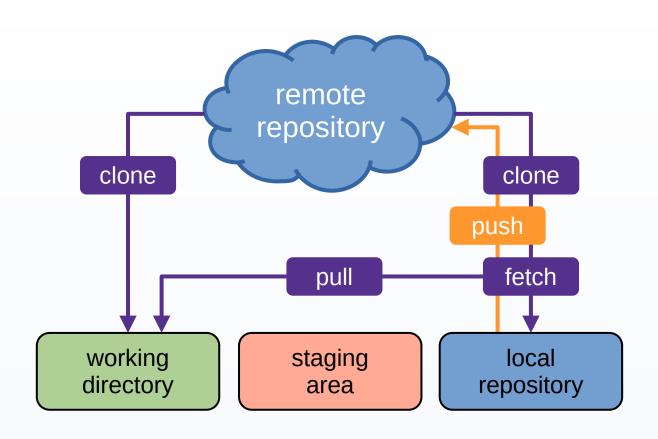

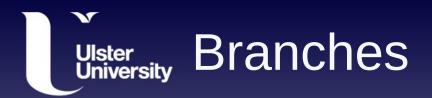

- Often, we want to develop different things at the same time
- Branches are independent development lines
  - e.g., work on new feature without breaking everything
  - When feature is ready, merge back to main branch

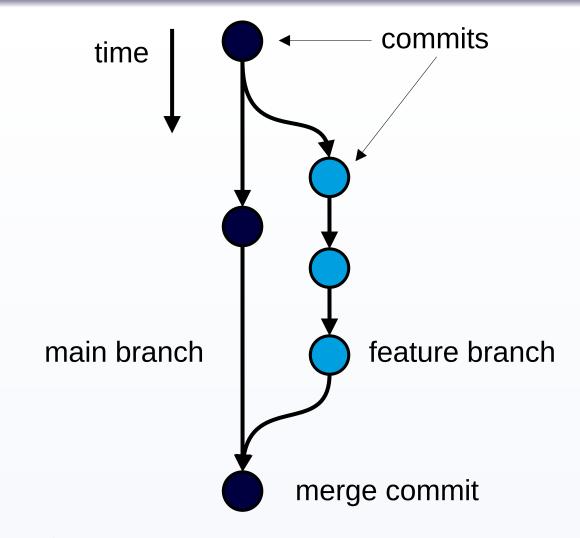

# Ulster GitHub!= git

- git: a distributed version control system
- GitHub: a popular website for hosting git repositories
  - Others include GitLab,
     Bitbucket
  - GitHub Desktop provides a GUI for GitHub

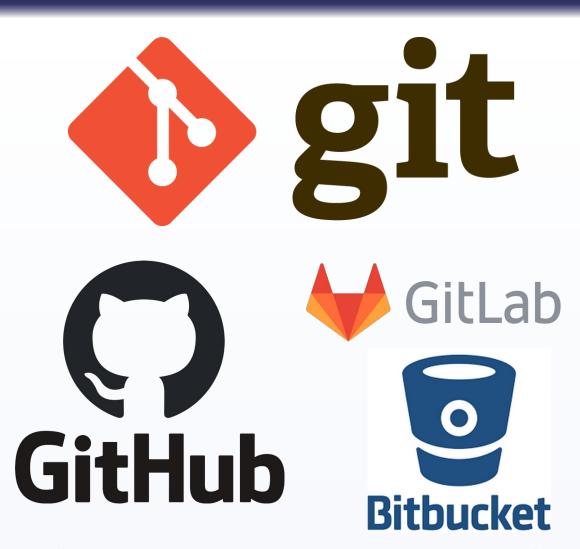

# Ulster Summary University

- Git is a tool to help us keep track of changes in files over time
- Each project is stored in a repository that includes all files and the history
- Keep track of changes using commits (savepoints)
- GitHub is a (very popular) website for hosting git repositories

### Ulster University Additional resources

- Git Handbook [GitHub]
- Understanding the GitHub flow [GitHub]
- GitHub Training & Guides [YouTube]
- Learn Git Branching
- GitHub without the command line [CodeRefinery]